# Package 'LeafArea'

July 3, 2019

Type Package

Title Rapid Digital Image Analysis of Leaf Area

Version 0.1.8

Date 2019-07-03

Author Masatoshi Katabuchi <mattocci27@gmail.com>

Maintainer Masatoshi Katabuchi <mattocci27@gmail.com>

Description An interface for the image processing program 'ImageJ', which allows a rapid digital image analysis for particle sizes. This package includes function to write an 'ImageJ' macro which is optimized for a leaf area analysis by default.

**Depends**  $R (= 3.0.0)$ 

Imports stats, utils

**SystemRequirements** ImageJ  $(\geq=1.48)$ , ij.jar (see http://imagej.nih.gov/ij/), Java (>=1.6.0)

License GPL-2

BugReports <https://github.com/mattocci27/LeafArea/issues>

URL <https://github.com/mattocci27/LeafArea>

RoxygenNote 6.1.1 NeedsCompilation no

Repository CRAN

Date/Publication 2019-07-03 09:01:43 UTC

# R topics documented:

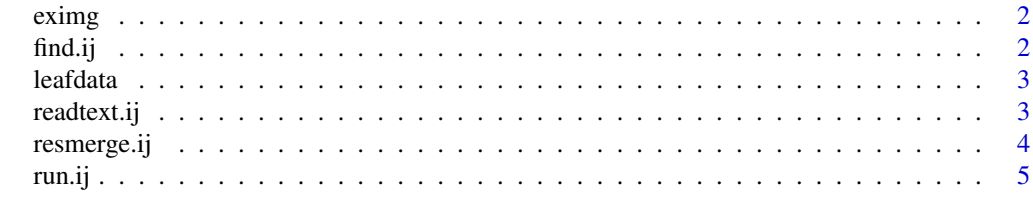

**Index** [8](#page-7-0) **8** 

<span id="page-1-1"></span><span id="page-1-0"></span>

#### Description

Exports sample image files to R temporary directory and returns a path to the sample image files. This function is only used in the example of [run.ij](#page-4-1).

#### Usage

eximg()

#### Value

Jpeg files to the R temporary directory and a path to the sample image files.

#### Author(s)

Masatoshi Katabuchi <mattocci27@gmail.com>

#### See Also

[run.ij](#page-4-1) which this function wraps

find.ij *Checking a path to ImageJ*

#### Description

Check if ImageJ is installed in the correct directory.

#### Usage

find.ij(ostype = .Platform\$OS.type)

#### Arguments

ostype the Operating system types.

## Details

When ImageJ, including ij.jar and Java, is not installed in the common location, users need to specify the path to ImageJ in [run.ij](#page-4-1).

#### <span id="page-2-0"></span>leafdata 3 and 3 and 3 and 3 and 3 and 3 and 3 and 3 and 3 and 3 and 3 and 3 and 3 and 3 and 3 and 3 and 3 and 3 and 3 and 3 and 3 and 3 and 3 and 3 and 3 and 3 and 3 and 3 and 3 and 3 and 3 and 3 and 3 and 3 and 3 and 3 a

#### Value

A path for ImageJ application. On unix this will always be "/Applications/ImageJ/". On Windows this will always be "C:\Program Files\ImageJ\".

#### Author(s)

Masatoshi Katabuchi <mattocci27@gmail.com>

leafdata *LeafArea default data*

#### Description

Analyzed leaf area data for example

#### Usage

leafdata

#### Format

A list with six data frames, A1-01.jpeg.txt, A1-02.jpeg.txt, A123-01.jpeg.txt, A123-02.jpeg.txt, A2.jpeg.txt and A300-1.jpeg.txt. The first column is the identity of image, the second column is the area of the image (cm2) and the thrid column is the perimeter of the image (cm).

<span id="page-2-1"></span>readtext.ij *File management*

### **Description**

Read multiple tab-delimited text files with a leaf area and perimeter value (one text file for each original JPEG image file) generated by ImageJ.

#### Usage

readtext.ij(path)

#### Arguments

path Path to the target directory

#### Value

A list of data frame of leaf area for each image

area Leaf area of the image (cm2)

#### Author(s)

Masatoshi Katabuchi <mattocci27@gmail.com>

#### See Also

[run.ij](#page-4-1), [resmerge.ij](#page-3-1)

#### Examples

```
#prepare example files
data(leafdata)
tf \leq paste(tempdir(), "/", sep = "")
for (i in 1:7){
write.table(leafdata[[i]],paste(tf,names(leafdata)[i],sep=""),sep="\t")
}
#list of files
list.files(tf)
readtext.ij(tf)
unlink(list.files(tf))
```
<span id="page-3-1"></span>resmerge.ij *File management*

#### Description

File management function. The output file contains sample names in the first column and total leaf area (cm2) of the sample (e.g., one individual plant or one ramet) in the second column.

#### Usage

```
resmerge.ij(path, prefix = "\wedge.|-")
```
#### Arguments

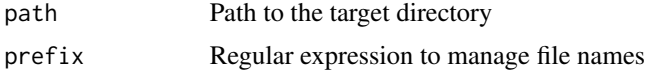

#### Value

A data frame of total leaf area for each sample

sample Name of sample total.leaf.area Total leaf area of the sample (cm2)

<span id="page-3-0"></span>

<span id="page-4-0"></span>run.ij 500 km i 100 km i 100 km i 100 km i 100 km i 100 km i 100 km i 100 km i 100 km i 100 km i 100 km i 100

#### Author(s)

Masatoshi Katabuchi <mattocci27@gmail.com>

#### Examples

```
#prepare example files
data(leafdata)
tf <- paste(tempdir(),"/",sep="")
for (i in 1:7){
write.table(leafdata[[i]],paste(tf,names(leafdata)[i],sep=""),sep="\t")
}
#list of files
list.files(tf)
#combine multiple tab-delimited text files with a leaf area value
#(one text file for each original JPEG image file) that share the same
#filename 'prefix', defined as the part of the filename preceding the first
#hyphen (-) or period (.).
resmerge.ij(tf)
#combine multiple tab-delimited text files with a leaf area value
#(one text file for each original JPEG image file) that share the same
#filename 'prefix', defined as the part of the filename preceding the first
#'.txt'.
resmerge.ij(tf, prefix = ".txt")
unlink(list.files(tf))
```
<span id="page-4-1"></span>run.ij *Automated leaf area analysis*

#### Description

Analyzes leaf area in the target directory automatically, and returns a data frame that contains sample names in the first column and total leaf area (cm2) of the sample (e.g., one individual plant or one ramet) in the second column. Note that 'run.ij' does not count the number of leaves in each image; therefore if the user requires the number of leaves per image, the user must record these values.

#### Usage

```
run.ij(path.imagej = NULL, set.memory = 4, set.directory,
  distance.pixel = 826, known.distance = 21, trim.pixel = 20,
  low.circ = \theta, upper.circ = 1, low.size = \theta.7,
  upper.size = "Infinity", prefix = "\\.|-", log = F,
  check.image = F, save.image = F)
```
# Arguments

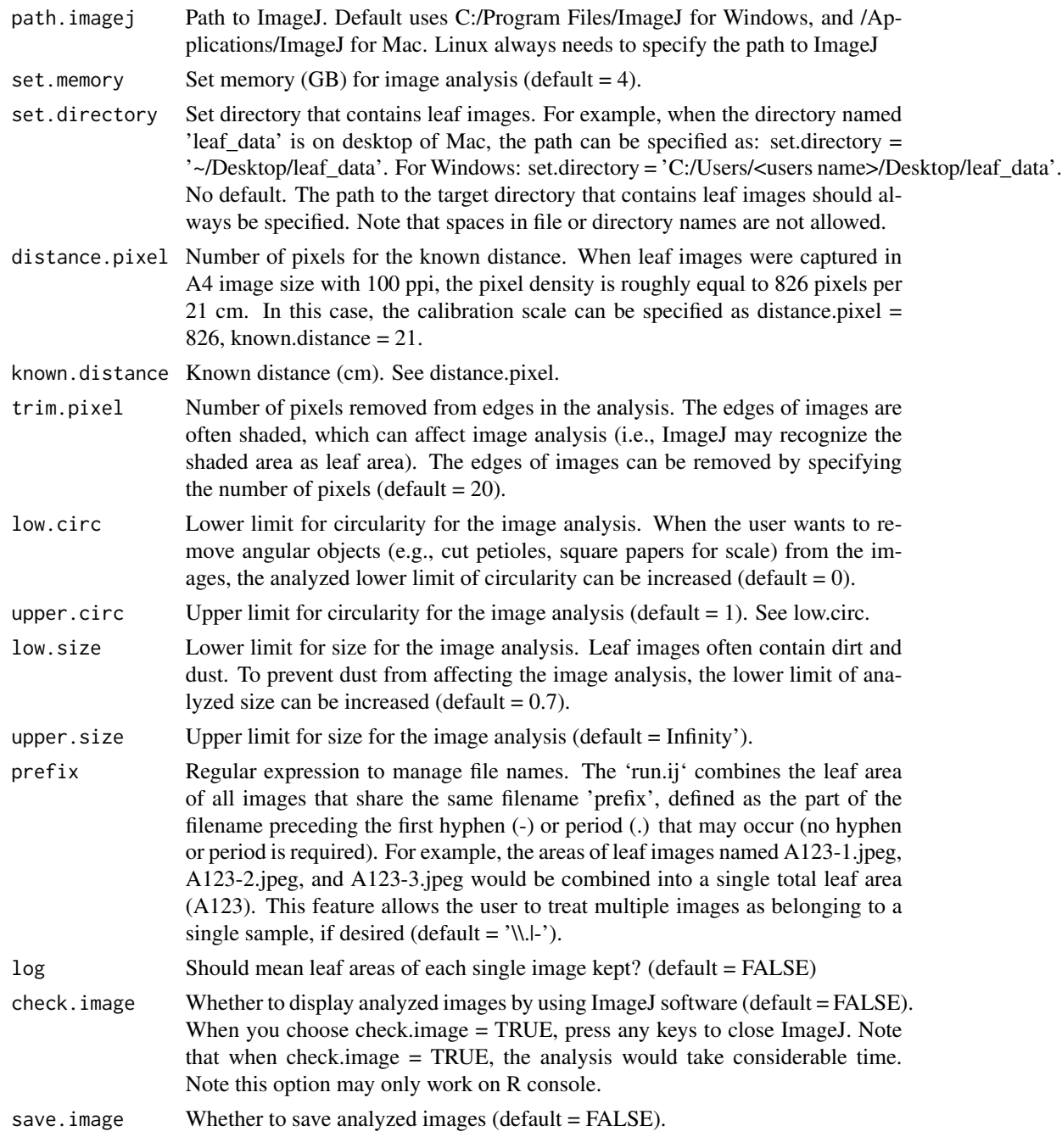

# Value

A data frame of total leaf area for each sample.

sample Name of sample

#### <span id="page-6-0"></span>run.ij **Alexandrij** 7 december - Alexandrij 1992 i Stevenske kontrolle i Stevenske kontrolle i Stevenske kontroll

total.leaf.area Total leaf area of the sample (cm2)

If you choose log= T, the 'run.ij' function also returns a list of data frames of leaf area for each image.

area Area of the sample (cm2)

#### Author(s)

Masatoshi Katabuchi <mattocci27@gmail.com>

#### See Also

[resmerge.ij](#page-3-1), [readtext.ij](#page-2-1), [eximg](#page-1-1)

#### Examples

```
# As long as ImageJ application, including `ij.jar` and java, is installed
# in the following directory,
# you do not have to specify the path to ImageJ
# /Applications/ImageJ <Mac>
# C:/Program Files/ImageJ <Windows>
# Linux always needs to specify the path to the directory that contains `ij.jar`.
# For example, path = "~/ImageJ"
# prepare the target directory that contains example image files
ex.dir \leftarrow eximg()list.files(ex.dir)
#run automated images analysis
run.ij(set.directory = ex.dir, save.image = TRUE)
```

```
# note: in this example, analyzed images are exported to a temporary
# directory, which will be eventually deleted.
# If you choose your home directory as the target directory,
# analyzed images will be exported to it.
```
# <span id="page-7-0"></span>Index

∗Topic data leafdata, [3](#page-2-0) eximg, [2,](#page-1-0) *[7](#page-6-0)* find.ij, [2](#page-1-0) leafdata, [3](#page-2-0) readtext.ij, [3,](#page-2-0) *[7](#page-6-0)* resmerge.ij, *[4](#page-3-0)*, [4,](#page-3-0) *[7](#page-6-0)* run.ij, *[2](#page-1-0)*, *[4](#page-3-0)*, [5](#page-4-0)